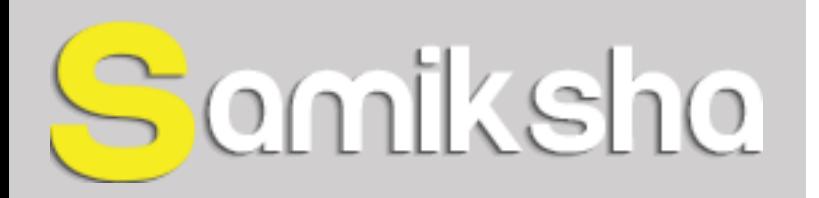

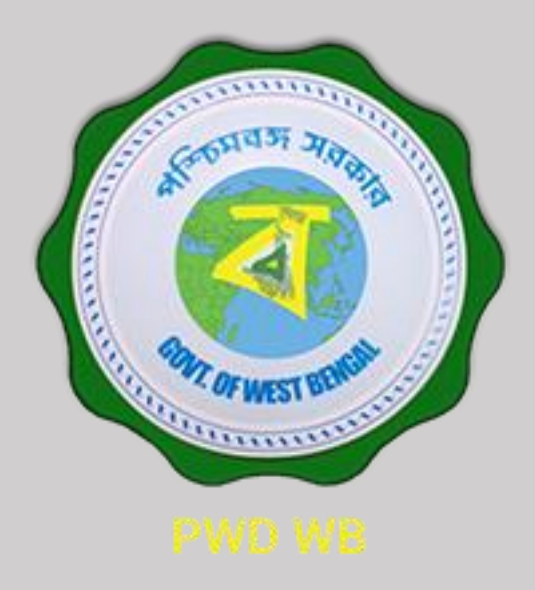

#### **Introduction**

*Why Mobile App ?*

The possibilities of Mobile Applications are almost never ending in this information age.

We have made the Samiksha App as a pretty well rounded system that let the users be in a well informed position about their relevant projects, giving them the opportunity to take the right decision at the right time.

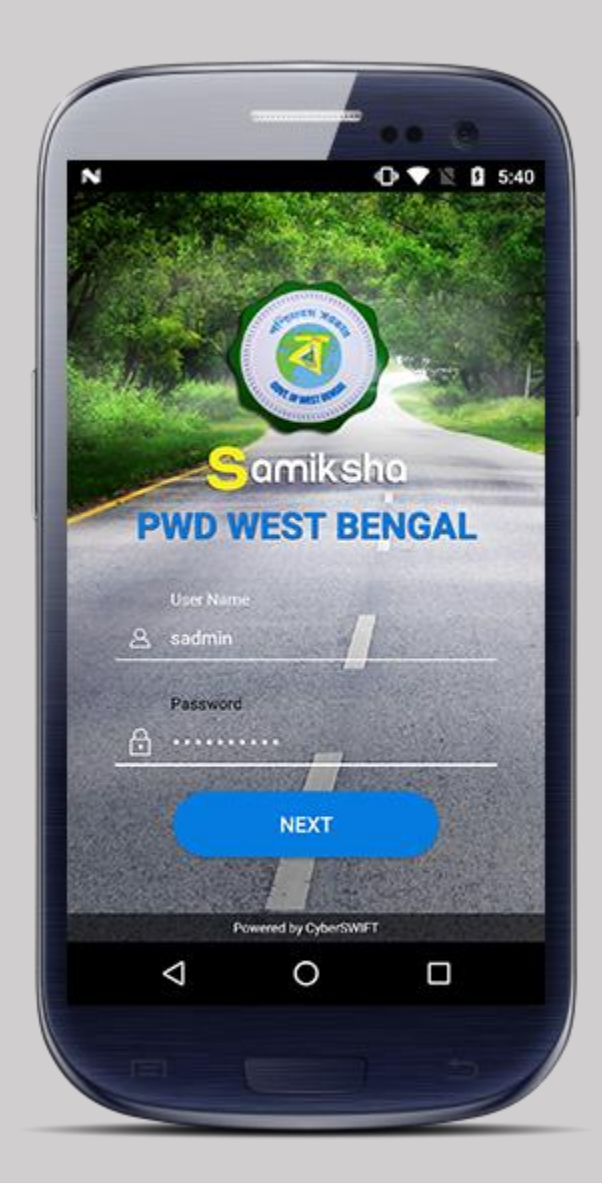

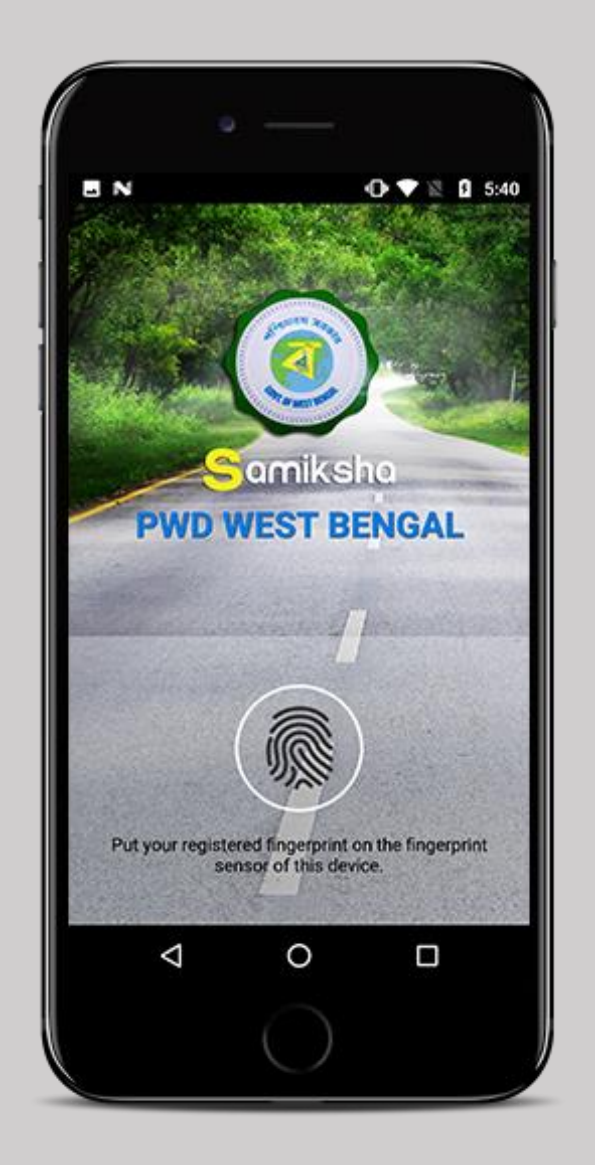

# **Login Module**

- ⚫ Authorized username and password
- ⚫ Fingerprint authentication or 4 digit passcode
- ⚫ Device specific Login

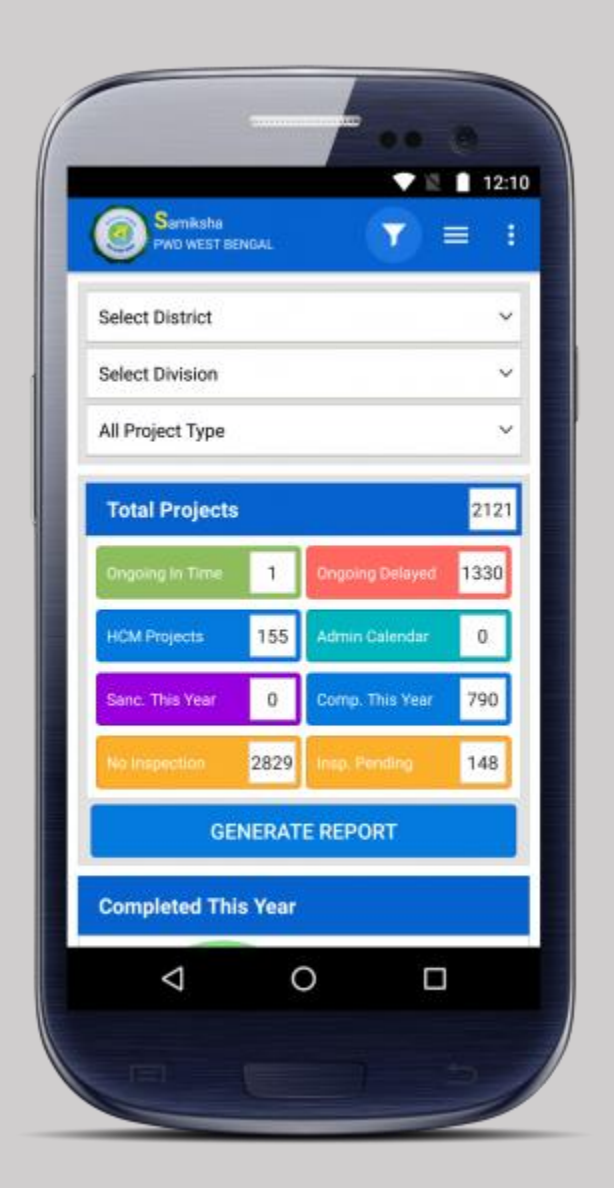

- Users can filter project data, District, Division & Project Type wise according to their access level.
- ⚫ Project Statistics
	- 1. Ongoing In Time : Count of projects that are ongoing as per schedule in the current financial year.
	- 2. Ongoing Delayed : Count of projects that are ongoing behind schedule in the current financial year.
	- 3. HCM Projects : Count of projects that are announced by the Honourable chief minister.
	- 4. Admin Calender : Count of projects that are supervised by the admin in the current financial year.

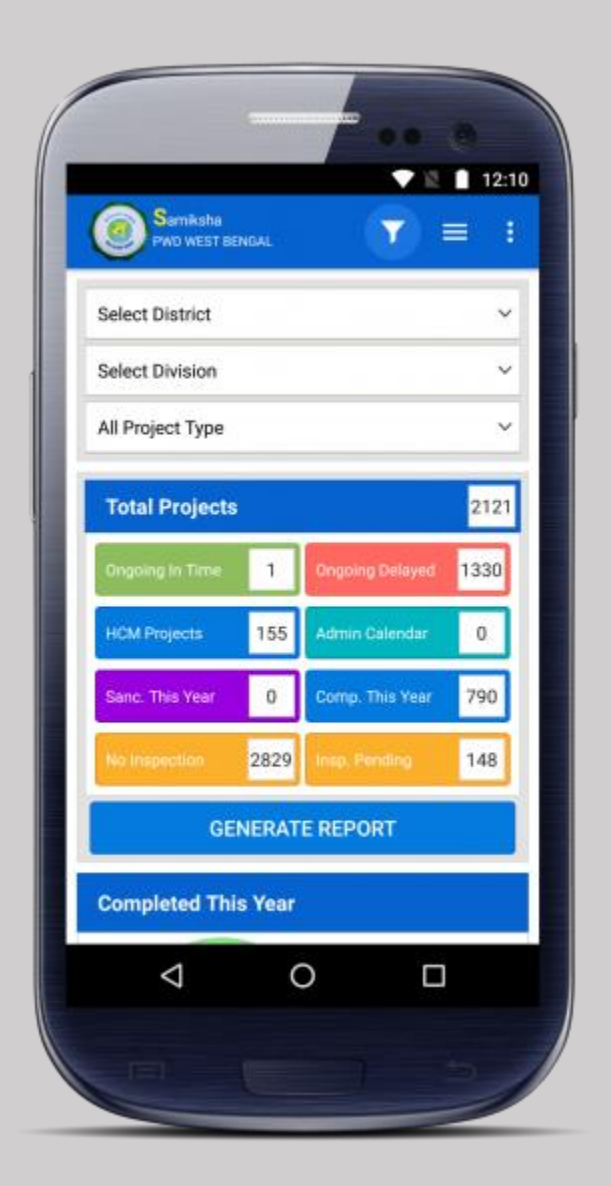

⚫ Project Statistics -

- 5. Sanctioned This Year : Count of projects that are sanctioned in the current financial year.
- 6. Completed This Year : Count of projects that are completed in the current financial year.
- 7. No Inspection : Count of projects that have no undertaken inspections.
- 8. Inspection Pending : Count of projects that have inspections pending for approval or rejection.
- Report generation

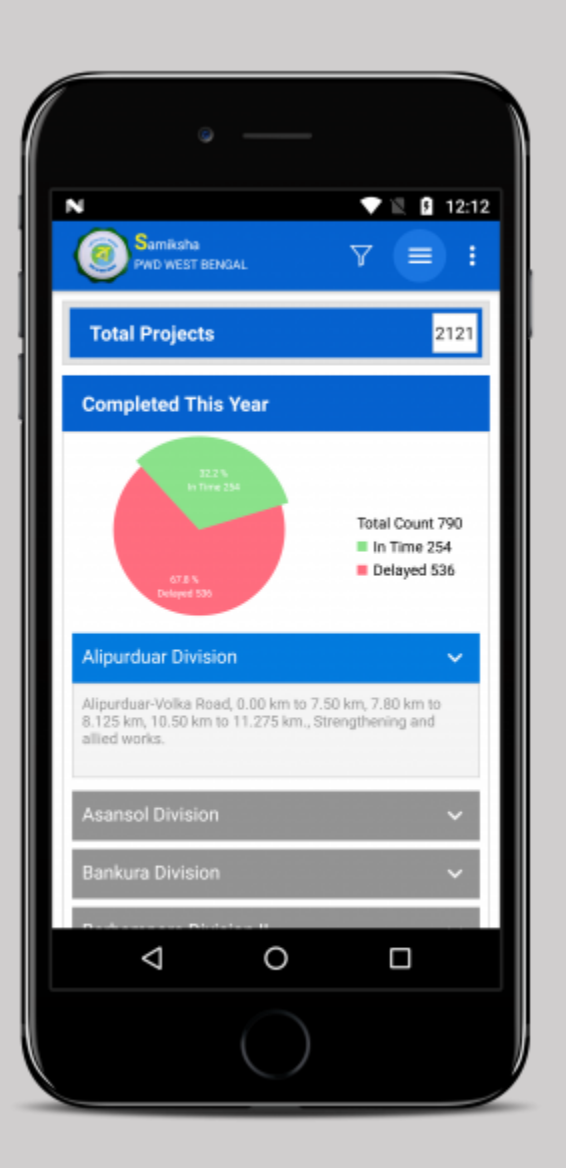

⚫ Pie Chart Representation of Project Statistics.

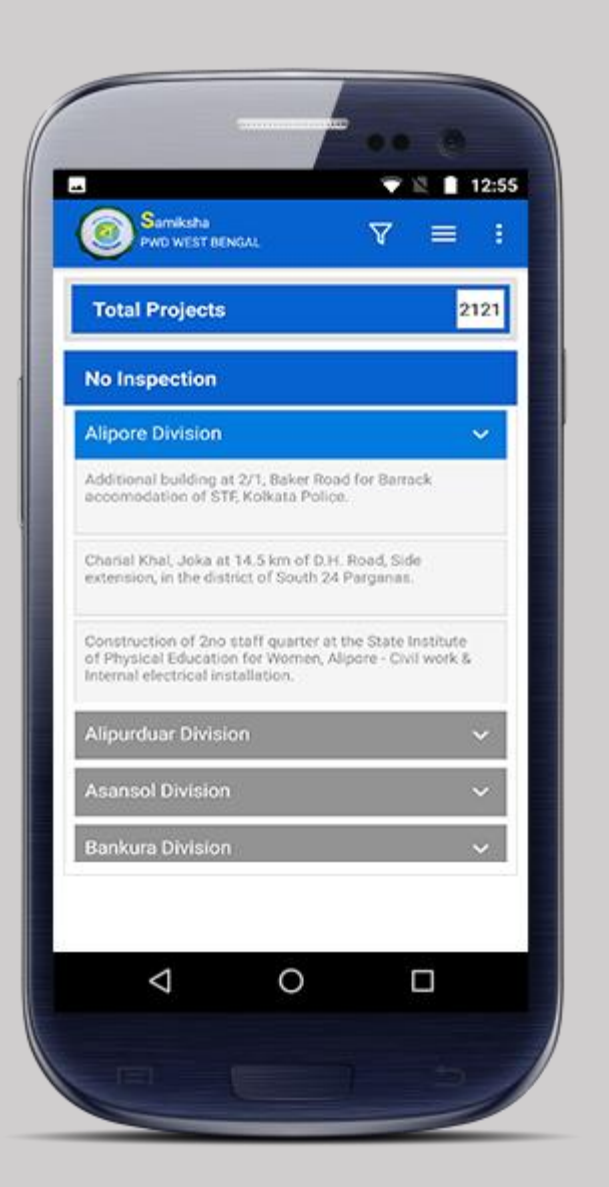

- ⚫ For No Inspection and Inspection Pending, no pie chart representation is available.
- ⚫ The projects are shown Division wise.

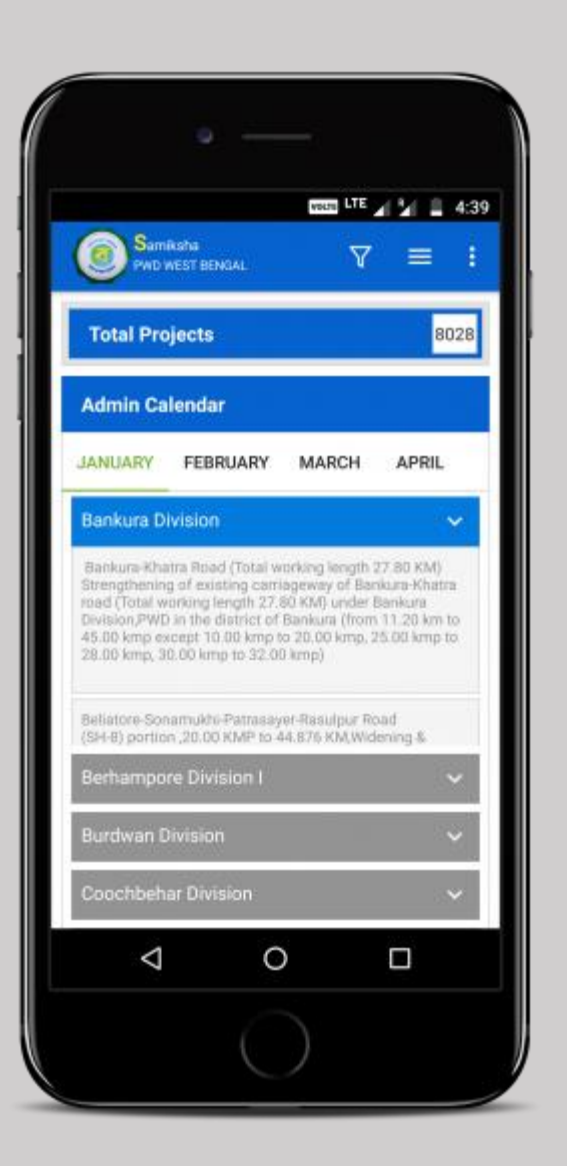

⚫ For Admin Calendar user can see month wise division list of projects.

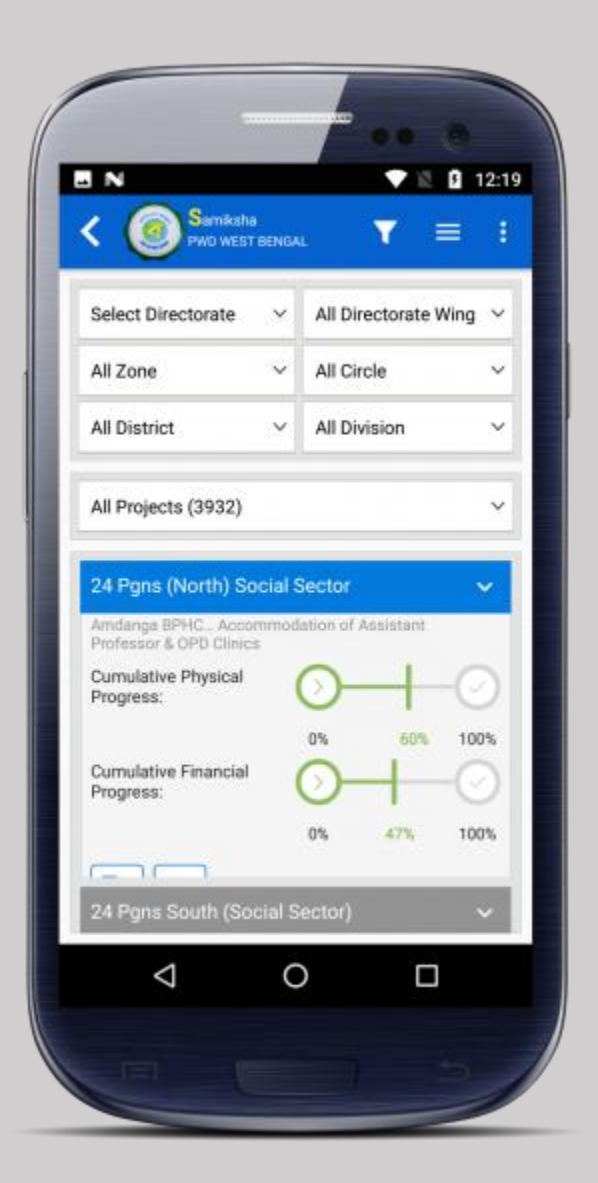

### **Project List Module**

- ⚫ Users can filter Directorate, Directorate Wing, Zone, Circle, District, Division & Project Type wise according to their access level.
- ⚫ Here user can see division wise Project list according to the selected filter.

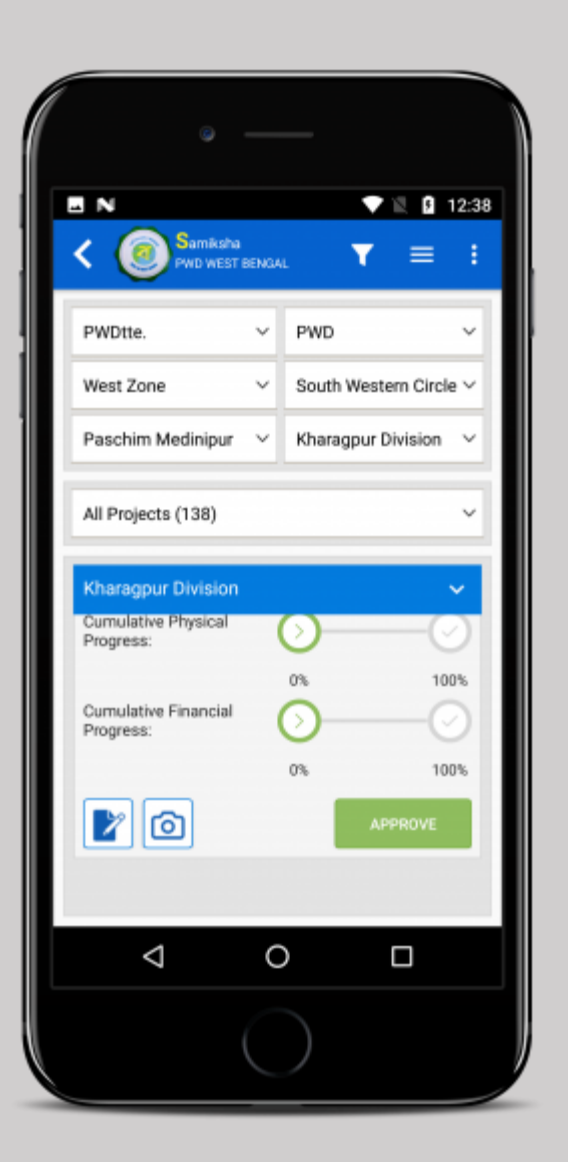

# **Project List Module**

- ⚫ Each item in the Project List contains the following
	- 1. Name of the Project.
	- 2. Percentage of Physical Progress & Financial Progress.
	- 3. Two buttons for relevant document & image list for that particular project.
	- 4. Approval information.

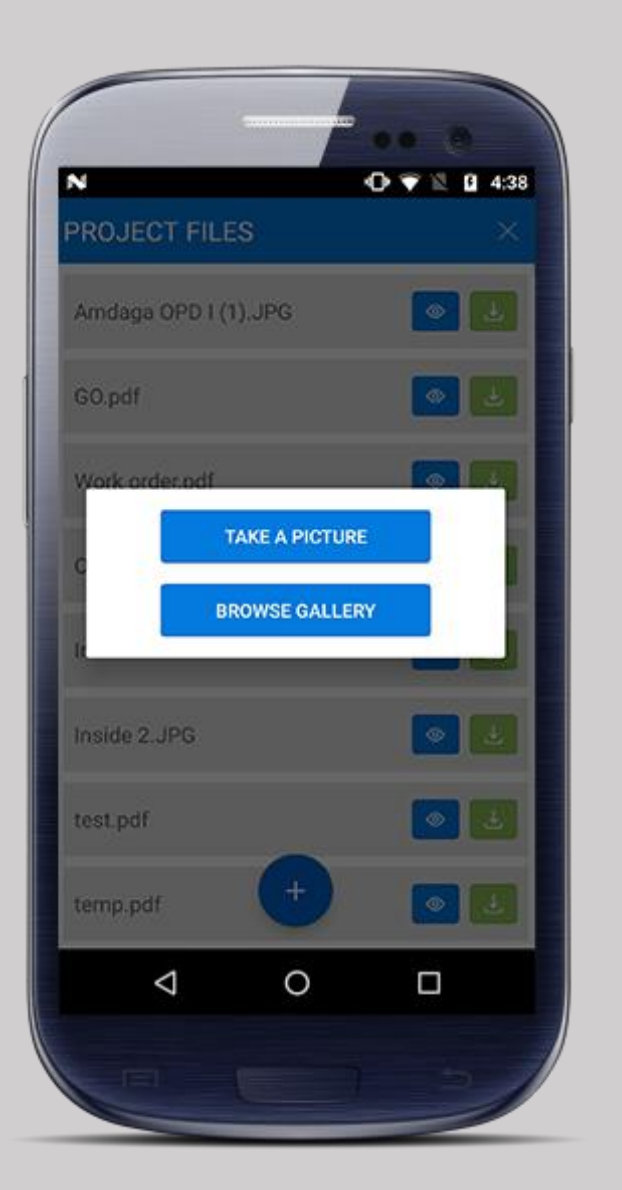

# **Project List Module**

• Document List – Inside document list user can view or download available document files. User can also upload a document from images in the device.

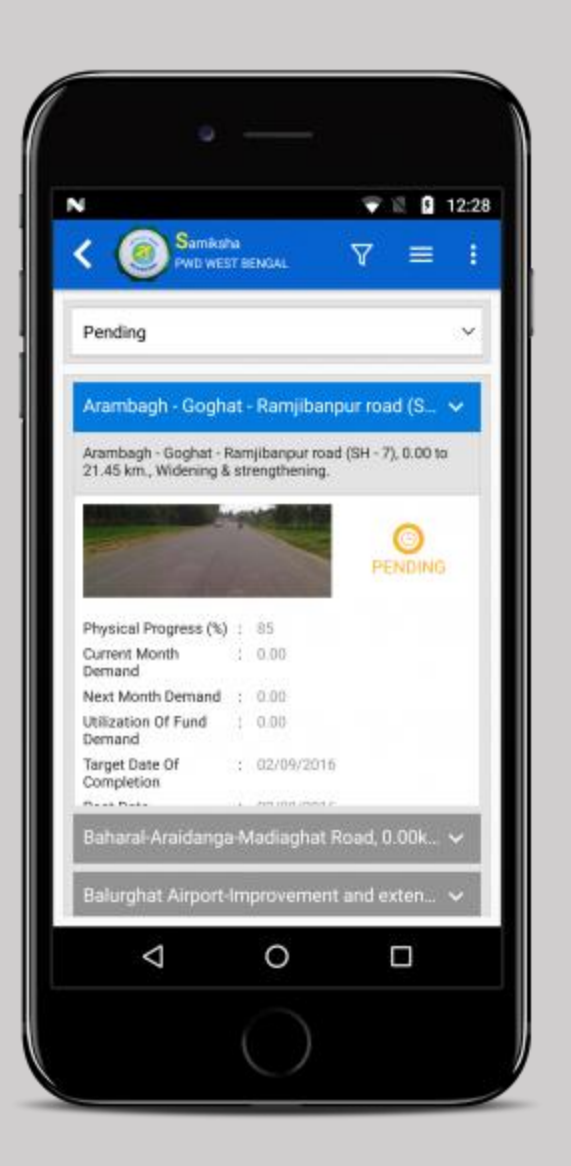

## **Project Inspection List Module**

- ⚫ Users can filter Directorate, Directorate Wing, Zone, Circle, District, Division & Inspection approval status wise according to their access level.
- ⚫ Here user can see Project wise Inspection list according to the selected filter.

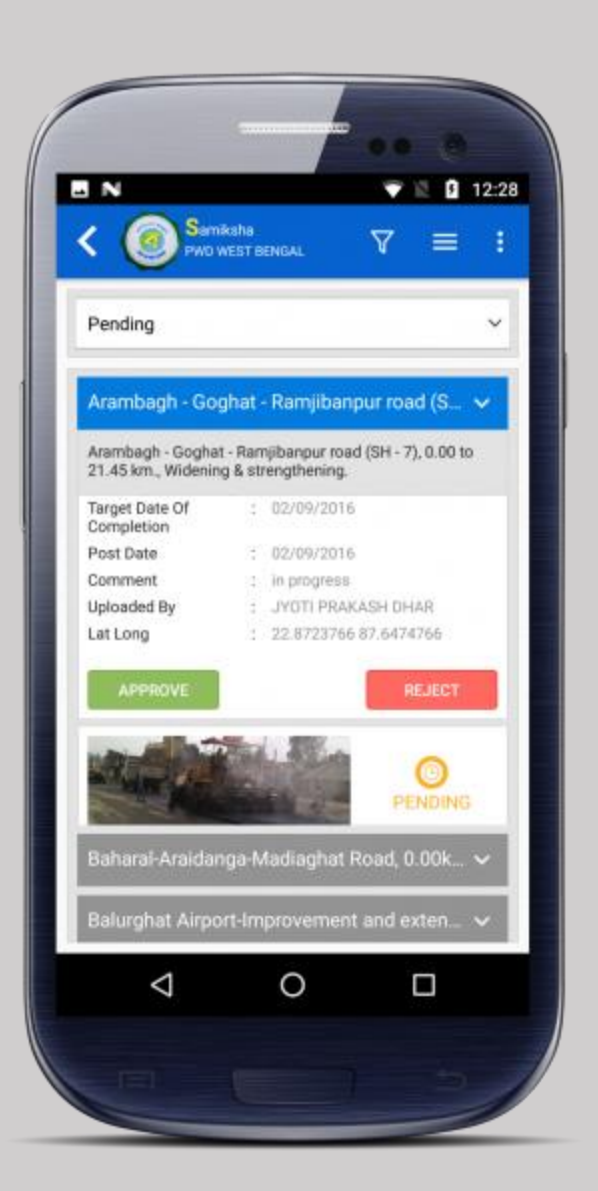

# **Project Inspection List Module**

- ⚫ Each item in the Inspection List contains the following
	- 1. Name of the Project.
	- 2. Available survey images and inspected data.
	- 3. Approval information.
	- 4. Two buttons to Approve or Reject the pending Inspections.

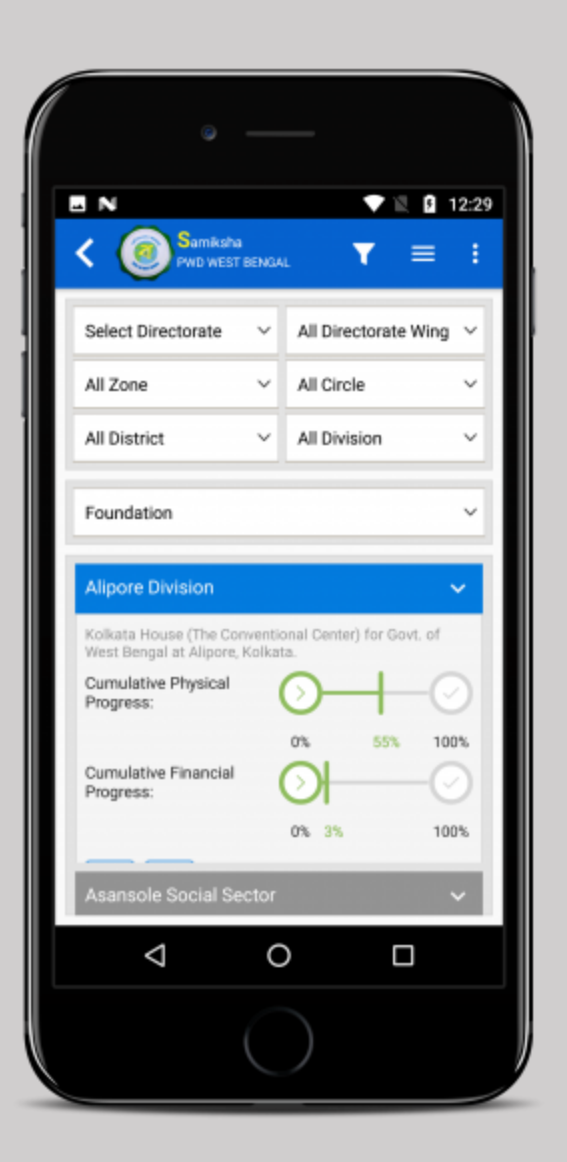

# **HCM Project List**

- ⚫ The HCM Project List is similar to the Project List in case of the look & feel.
- ⚫ The projects shown in this list are only the projects announced by the Honourable Chief Minister.

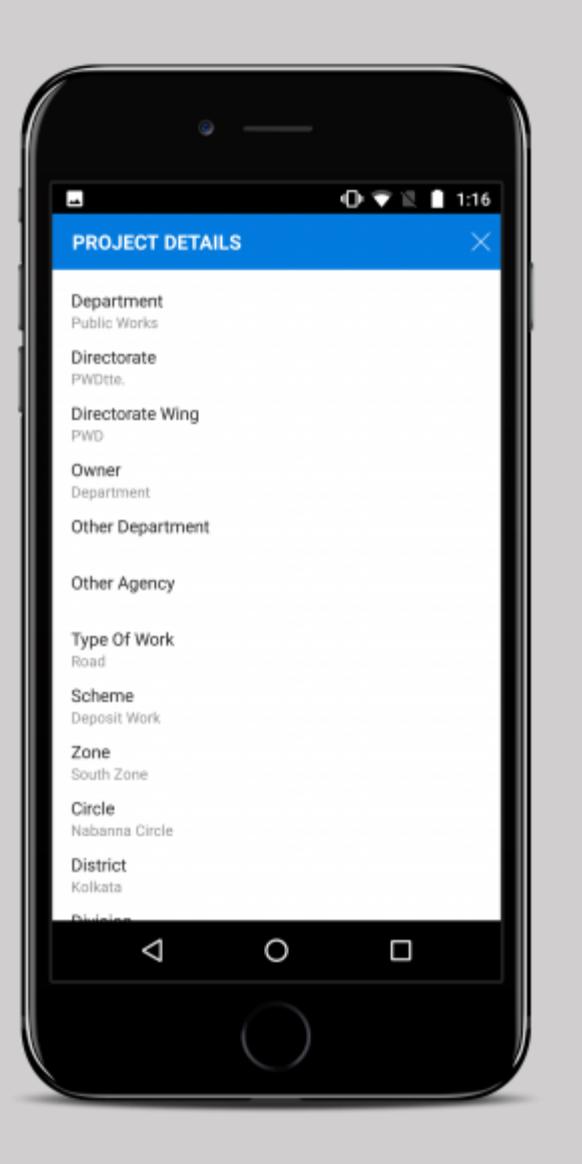

⚫ At any time, user can click on a project name to see the Project Details dialog showing any possible information for that particular projects.

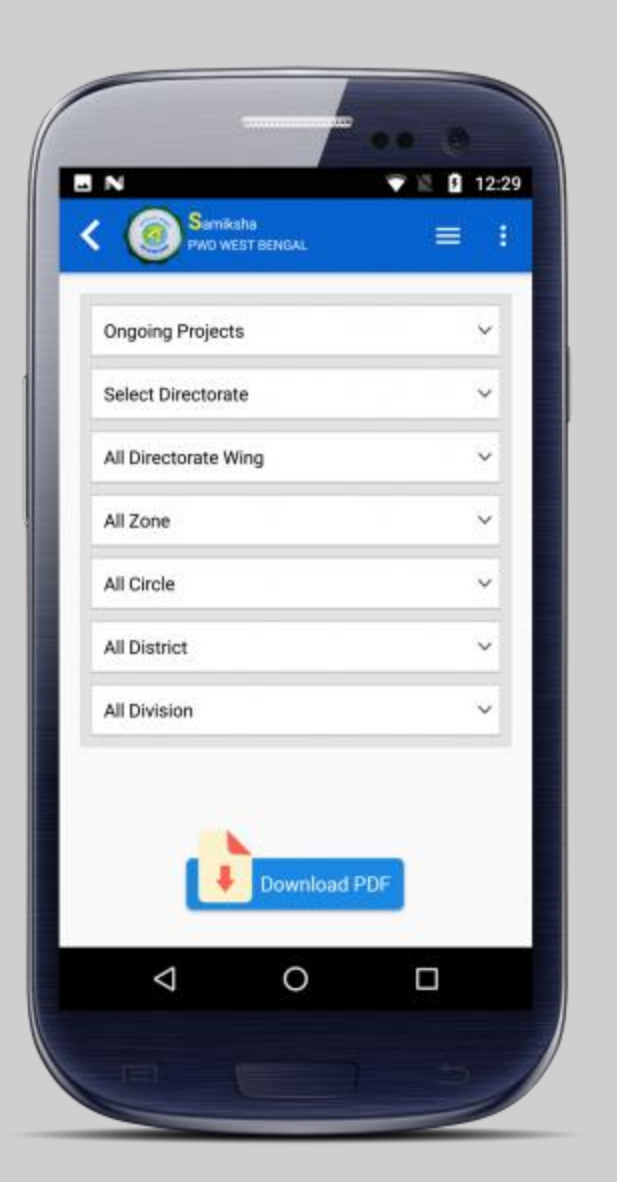

# **Report Module**

- ⚫ Users can filter Project Type, Directorate, Directorate Wing, Zone, Circle, District & Division wise according to their access level.
- For Project Type "Sanctioned Projects", user need to set the desired date range of the projects.
- ⚫ For Project Type "Department Projects", user need to choose desired department.
- Based on these filters user can generate and download the pdf file. User can also email or view that particular file.
- Android users can access the downloaded file on their device memory. However, iOS users will have to upload the file to iCloud if they want access it at later time without opening the app.

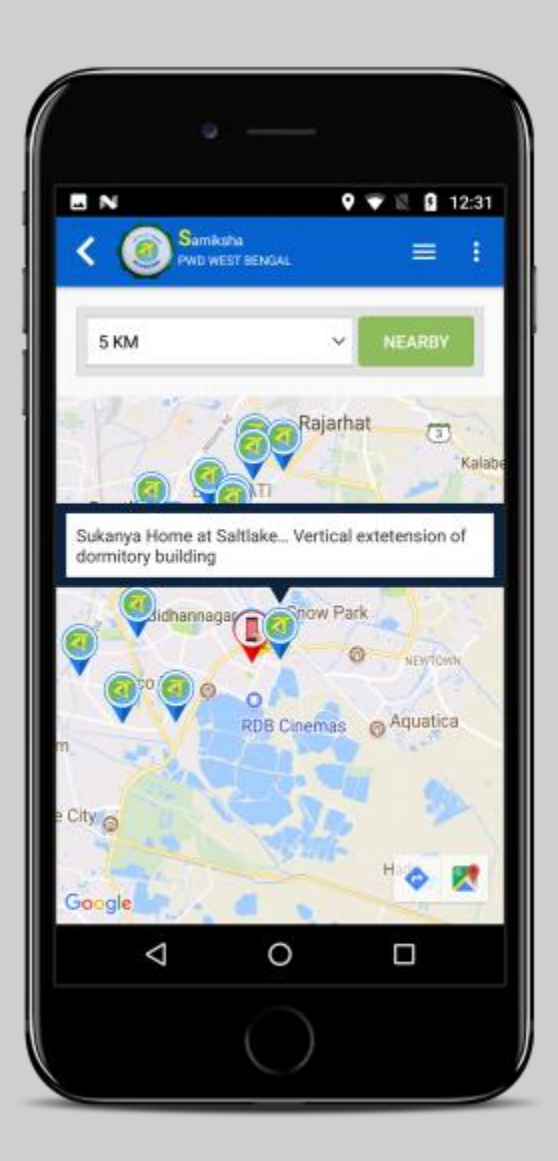

### **Projects Near Me**

- ⚫ User can see locations of Project sites within the selected distance range from the current position of the user.
- ⚫ User can see the Project name & a relevant image when clicking on that marker.
- Navigation to a Project site is possible through Google Maps.

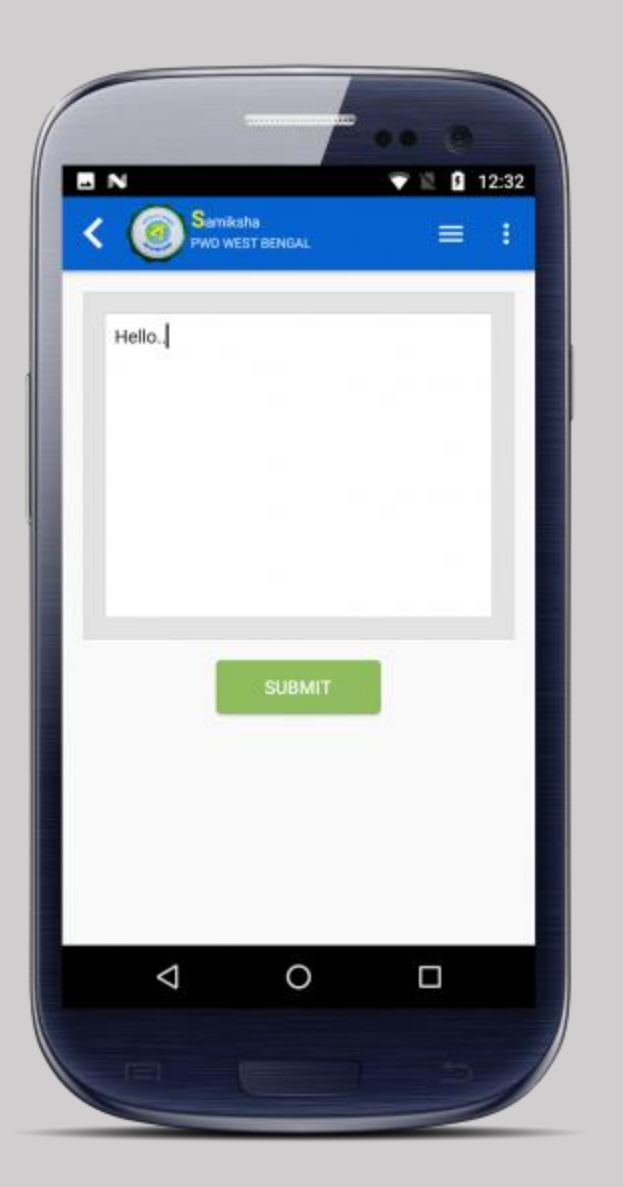

## **Make Announcement Module**

⚫ User can send downward hierarchical notification to other fellow users.

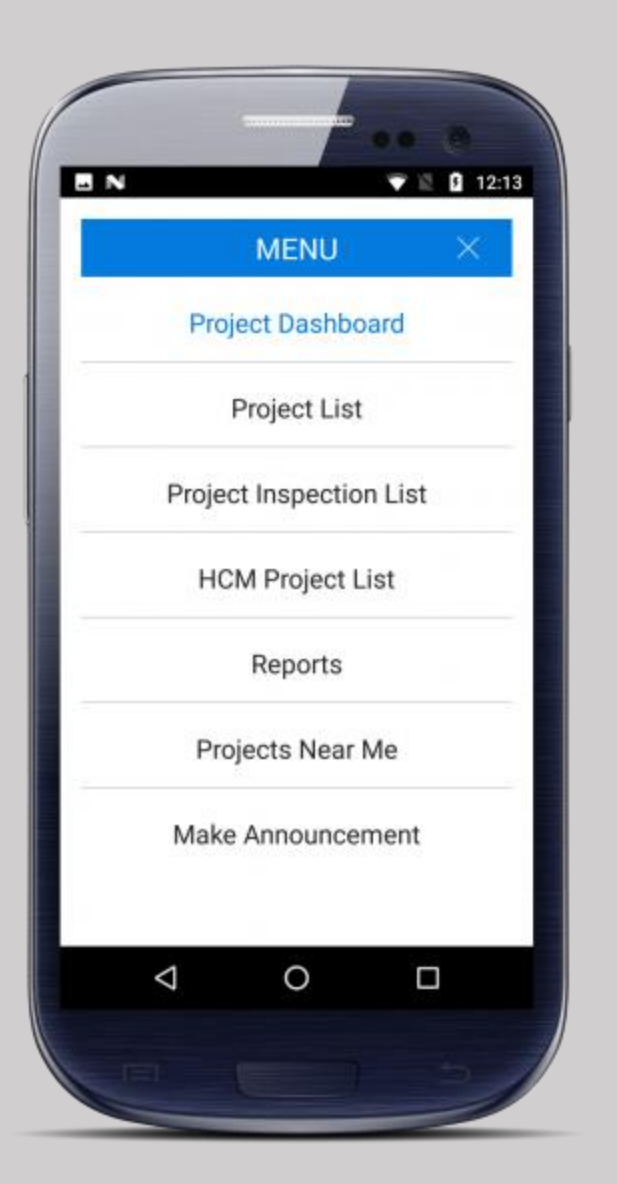

### **Navigation Module**

- ⚫ User can navigate to the Dashboard from any other section by clicking the left arrow in the app bar.
- Navigation, within the app, to different sections is possible by clicking on the Menu options.

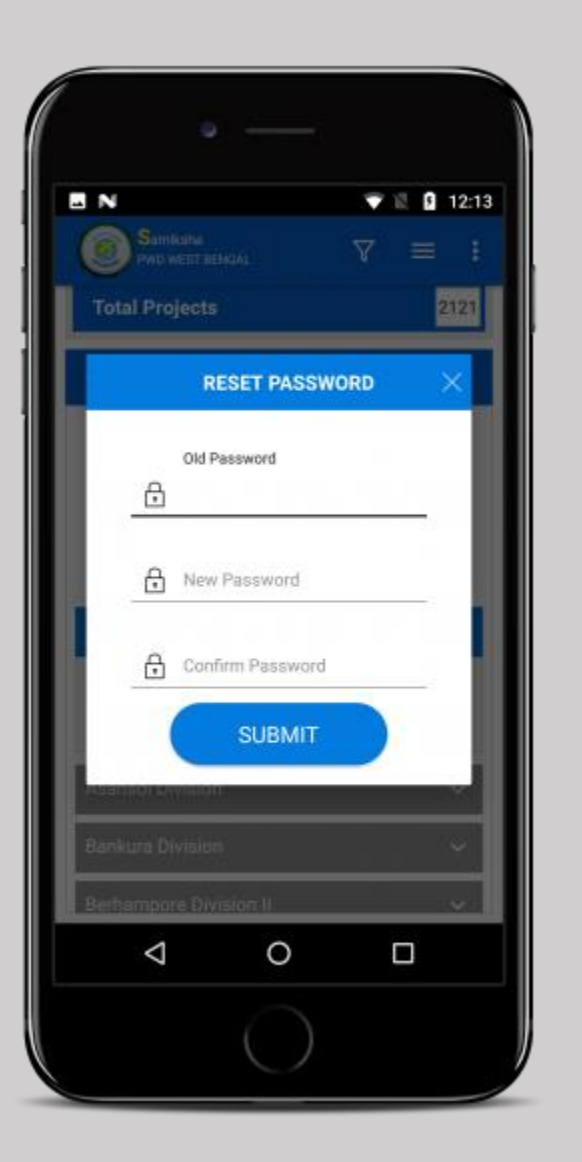

## **Navigation Module**

- ⚫ User can also reset password from the app.
- ⚫ The logout option clears the current session from the device. User is redirected to the fingerprint or passcode authentication screen.

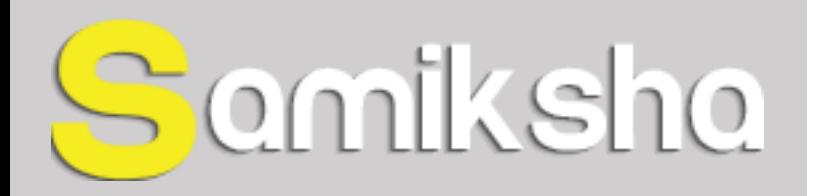

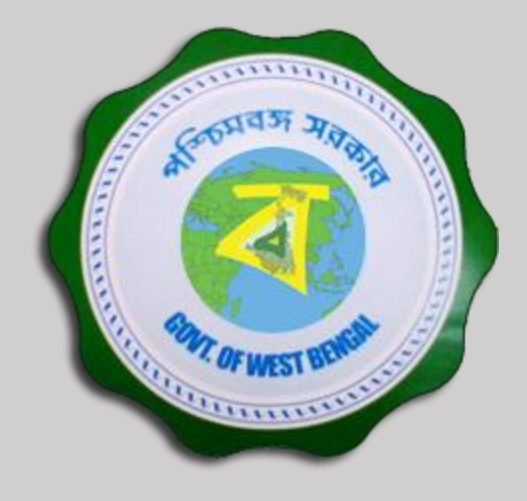

*Do you have any questions?*

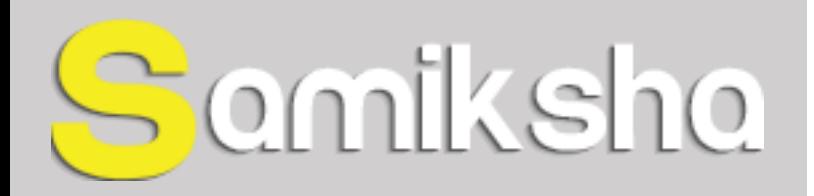

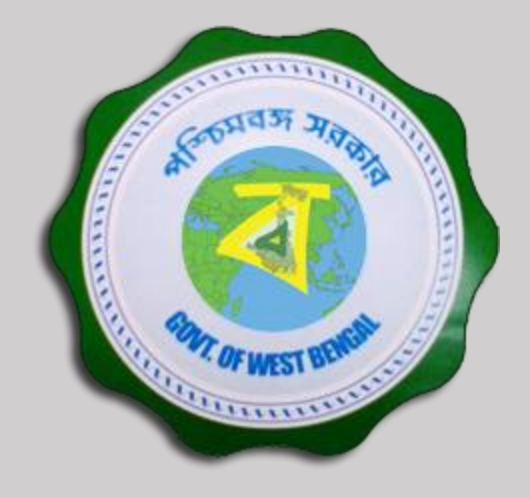

#### *THANK YOU*